# **IGI HYDROTECHNIK**

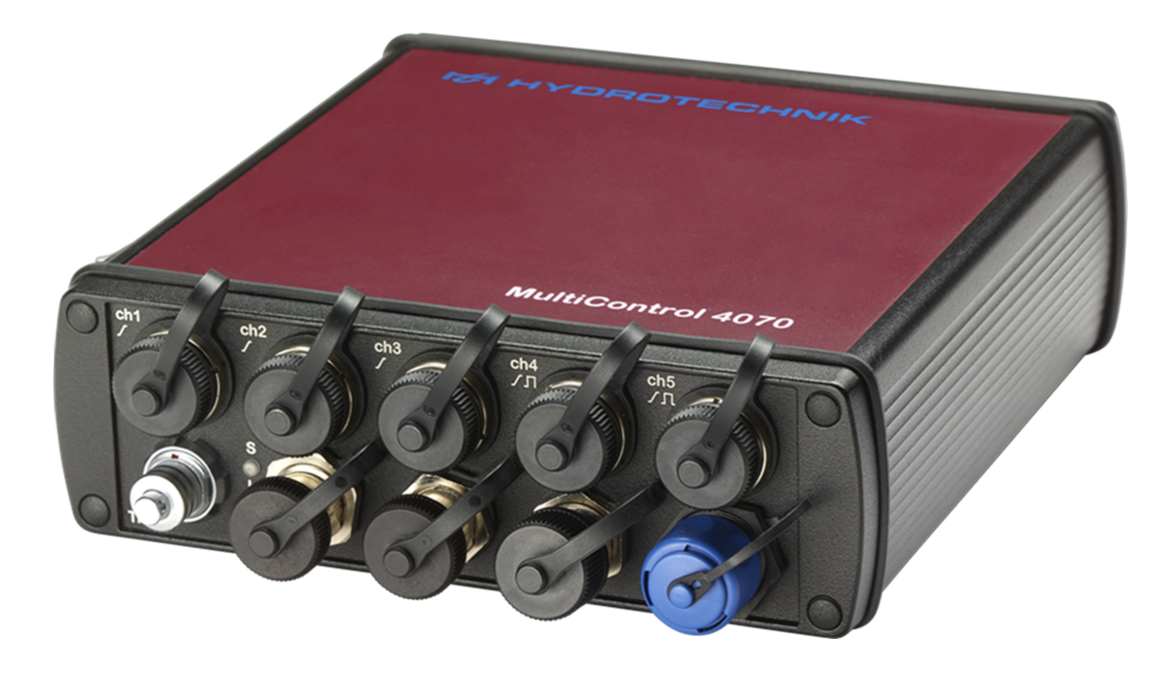

### **DEU**

# **MultiControl 4070**

**Universelles portables Mess-System**

# **Bedienungsanleitung**

**Firmware Version 1.2 Handbuch Version 1.0 DEU**

#### **[Sicherheit](#page-2-0)**

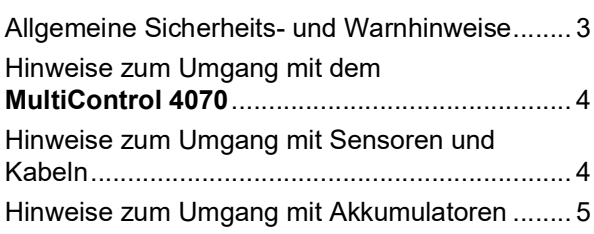

#### **[Einleitung](#page-5-0)**

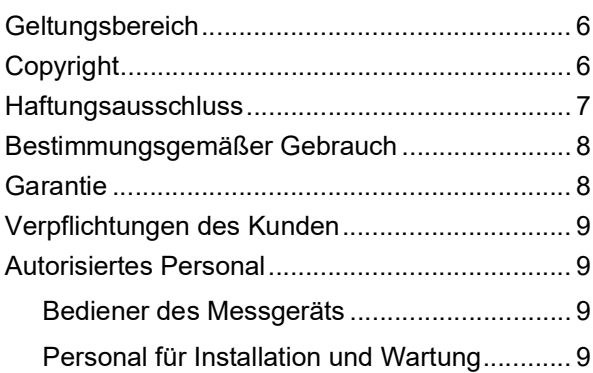

#### **[Beschreibung des Messgeräts](#page-9-0)**

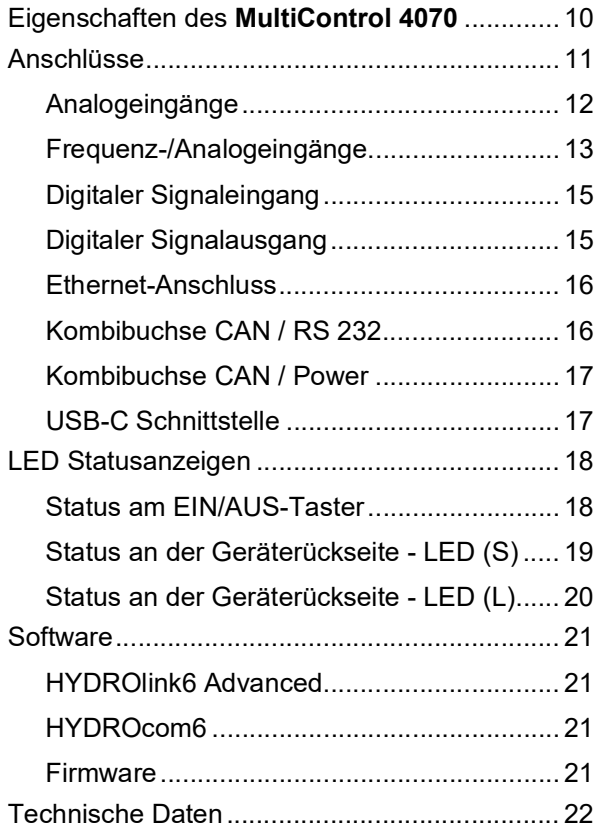

#### **[Inbetriebnahme](#page-22-0)**

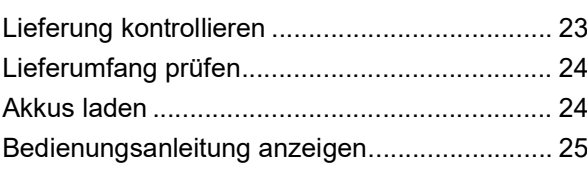

#### **[Bedienung](#page-25-0)**

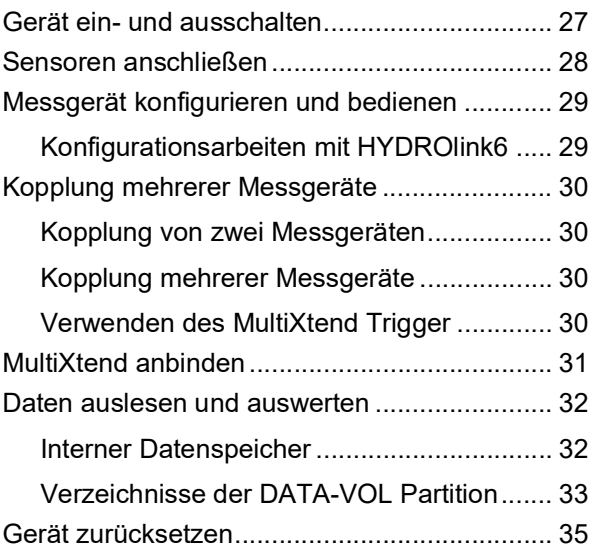

#### **[Reinigung und Wartung](#page-35-0)**

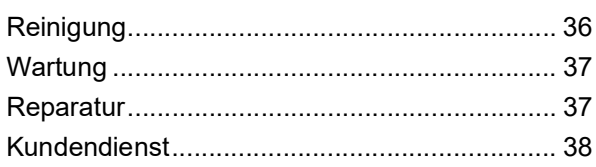

# <span id="page-2-2"></span><span id="page-2-0"></span>**Sicherheit**

Die folgenden Sicherheitshinweise zum **MultiControl 4070** sind nach Themen gruppiert. Lesen Sie diese Sicherheitshinweise, bevor Sie das Gerät in Betrieb nehmen.

# <span id="page-2-1"></span>**Allgemeine Sicherheits- und Warnhinweise**

- **•** Zerschneiden, beschädigen oder modifizieren Sie niemals die Anschlusskabel des Netzteils.
- **•** Legen Sie keine Gegenstände auf die Anschlusskabel des Netzteils.
- **•** Berühren Sie das Netzteil niemals mit nassen oder feuchten Händen.
- **•** Schließen Sie das Netzteil nur an Stromquellen an, für die es geeignet ist. **[Technische Daten](#page-21-1)** auf Seite 22
- **•** Ziehen Sie das Netzkabel aus der Steckdose, falls das Kabel beschädigt ist.
- **•** Ziehen Sie das Netzkabel aus der Steckdose, wenn Sie eine Geruchsoder Rauchentwicklung feststellen.
- **•** Ziehen Sie während eines Gewitters das Netzkabel aus der Steckdose.
- **•** Achten Sie auf eine ordnungsgemäße Erdung ihrer Anlage. Bei fehlerhafter Erdung kann es zu Fehlmessungen kommen.

# <span id="page-3-0"></span>**Hinweise zum Umgang mit dem MultiControl 4070**

**•** Setzen Sie das Gerät niemals übermäßiger Wärme, Kälte oder Feuchtigkeit aus.

#### **[Technische Daten](#page-21-1)** auf Seite 22

- **•** Lagern Sie das Gerät nicht an feuchten oder staubigen Orten.
- **•** Tauchen Sie das Gerät niemals in Wasser oder andere Flüssigkeiten. Lassen Sie niemals Flüssigkeit in das Geräteinnere gelangen.
- **•** Öffnen Sie niemals das Gerät.
- **•** Verwenden Sie das Gerät nicht, wenn es fallen gelassen wurde oder das Gehäuse beschädigt ist.
- **•** Meiden Sie starke Magnetfelder. Halten Sie das Messgerät von Elektromotoren oder anderen Geräten fern, die elektromagnetische Felder erzeugen. Starke Magnetfelder können Fehlfunktionen verursachen und Messwerte beeinflussen.
- **•** Vermeiden Sie die Bildung von Kondenswasser. Sollte sich Kondenswasser gebildet haben, lassen Sie das Gerät erst akklimatisieren, bevor Sie es einschalten.

## <span id="page-3-1"></span>**Hinweise zum Umgang mit Sensoren und Kabeln**

- **•** Schützen Sie die Sensoren vor dem Überschreiten des zulässigen Spannungsversorgungsbereichs, mechanischer Überlastung und falscher Anschlussbelegung.
- **•** Achten Sie bei Verwendung von Sensoren ohne ISDS (automatische Erkennung der Sensorparameter) darauf, die Sensorparameter fehlerfrei in der Software HYDROlink6 zu konfigurieren.
- **•** Bei der Verlängerung von Standard-Messkabeln sind die dafür vorgesehenen Verlängerungskabel zu verwenden. Ansonsten wird die Abschirmung unterbrochen.
- **•** Die Daten von ISDS-Sensoren werden beim Einschalten des Messgeräts eingelesen. Werden ISDS-Sensoren neu angeschlossen, muss das Messgerät aus- und wieder eingeschaltet werden, damit die Sensordaten übernommen werden.
- **•** Schließen Sie nie einen induktiven Verbraucher an den digitalen Signaleingang an.
	- **[Digitaler Signaleingang](#page-14-2)** auf Seite 15

# <span id="page-4-0"></span>**Hinweise zum Umgang mit Akkumulatoren**

- **•** Halten Sie die Akkus stets von Hitzequellen und offenem Feuer fern.
- **•** Tauchen Sie Akkus nicht in Wasser.
- **•** Zerlegen, reparieren oder modifizieren Sie Akkus niemals.
- **•** Schließen Sie niemals die Kontakte eines Akkus kurz.
- **•** Verwenden Sie nur von HYDROTECHNIK verbaute bzw. gelieferte Akkus.
- **•** Laden Sie den Akku nur, während er im Messgerät eingebaut ist.
- **•** Laden Sie den Akku vor Inbetriebnahme des Geräts über einen Zeitraum von 3 Stunden. Der Akku wird geladen, sobald das Messgerät über ein HYDROTECHNIK-Netzteil versorgt wird.

**[Akkus laden](#page-23-2)** auf Seite 24

**•** Entsorgen Sie verbrauchte Akkus als Sondermüll. Kleben Sie die Kontakte mit Isolierband ab.

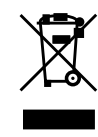

#### **Hinweise zur Entsorgung**

Dieses Produkt nicht mit dem Hausmüll entsorgen.

Ausführliche Hinweise zur Entsorgung finden Sie auf unserer Homepage unter *www.hydrotechnik.com*.

# <span id="page-5-0"></span>**Einleitung**

Lesen Sie die Informationen in diesem Kapitel, um eventuelle Ansprüche aus Garantie und Gewährleistung nicht zu verlieren.

# <span id="page-5-1"></span>**Geltungsbereich**

Die vorliegende Betriebsanleitung gilt für Messgeräte, die mit **MultiControl 4070** bezeichnet sind. Sie richtet sich an Bediener des Geräts, das heißt, an Personen, die mit dem Gerät arbeiten. Dies ist kein technisches Handbuch. Für Fragen, die über den Inhalt dieser Anleitung hinausgehen, wenden Sie sich bitte an unseren Kundendienst.

# <span id="page-5-2"></span>**Copyright**

Das Messgerät und diese Anleitung sind urheberrechtlich geschützt. Nachbau ohne Genehmigung wird gerichtlich verfolgt. Wir behalten uns alle Rechte an dieser Betriebsanleitung vor, auch die der Reproduktion und/oder Vervielfältigung in irgendeiner denkbaren Form, z.B. durch Fotokopieren, Druck, Kopieren auf beliebige Datenträger oder in übersetzter Form. Nachdruck dieser Anleitung nur mit schriftlicher Genehmigung der HYDROTECHNIK GmbH.

Der technische Stand zum Zeitpunkt der Auslieferung von Messgerät und Anleitung ist entscheidend, falls keine anderen Informationen gegeben werden. Wir behalten uns technische Änderungen ohne spezielle Ankündigung vor. Frühere Anleitungen verlieren ihre Gültigkeit.

Es gelten die allgemeinen Verkaufs- und Lieferbedingungen der HYDROTECHNIK GmbH.

### <span id="page-6-0"></span>**Haftungsausschluss**

Wir garantieren die fehlerfreie Funktion unseres Produkts gemäß unserer Werbung, den von uns herausgegebenen Produktinformationen und dieser Anleitung. Weiter gehende Produkteigenschaften werden nicht zugesagt. Wir übernehmen keine Haftung für Wirtschaftlichkeit und fehlerfreie Funktion, wenn das Produkt nicht bestimmungsgemäß eingesetzt wird.

#### **[Bestimmungsgemäßer Gebrauch](#page-7-0)** auf Seite 8

Schadenersatz ist generell ausgeschlossen, außer falls Vorsatz oder grobe Fahrlässigkeit seitens HYDROTECHNIK nachgewiesen wird oder falls zugesagte Produkteigenschaften nicht vorhanden sind. Wird dieses Produkt in Umgebungen eingesetzt, für die es nicht geeignet ist oder die dem technischen Standard nicht entsprechen, sind wir nicht für die Folgen verantwortlich.

#### **[Technische Daten](#page-21-1)** auf Seite 22

Wir übernehmen keine Haftung für Schäden an Einrichtungen und Systemen in der Umgebung des Produkts, die durch einen Fehler des Produkts oder in dieser Anleitung verursacht werden.

Wir sind nicht verantwortlich für die Verletzung von Patenten und/oder anderen Rechten Dritter außerhalb der Bundesrepublik Deutschland.

Wir sind nicht haftbar für Schäden, die durch unsachgemäße Bedienung und Nicht-Befolgung der Anweisungen in dieser Anleitung entstehen. Wir haften nicht für entgangenen Gewinn und Folgeschäden aufgrund der Nicht-Beachtung von Sicherheits- und Warnhinweisen. Wir übernehmen keine Haftung für Schäden, die durch die Verwendung von Zubehör und/oder Verschleißteilen entstehen, die nicht durch HYDROTECHNIK geliefert oder zertifiziert wurden.

Die Produkte der HYDROTECHNIK GmbH sind auf eine hohe Lebensdauer ausgelegt. Sie entsprechen dem Stand von Wissenschaft und Technik und wurden vor der Auslieferung in allen Funktionen individuell überprüft. Die elektrische und mechanische Konstruktion entspricht den geltenden Normen und Richtlinien. HYDROTECHNIK führt laufend Untersuchungen der Produkte und des Marktes durch, um die ständige Weiterentwicklung und Verbesserung ihrer Produkte voranzutreiben.

Im Falle von Störungen und/oder technischen Problemen wenden Sie sich bitte an den HYDROTECHNIK Kundendienst. Wir sichern Ihnen zu, dass umgehend geeignete Maßnahmen eingeleitet werden. Es gelten die Garantiebestimmungen der HYDROTECHNIK GmbH, die wir Ihnen auf Wunsch gerne zukommen lassen.

## <span id="page-7-0"></span>**Bestimmungsgemäßer Gebrauch**

Das Messgerät **MultiControl 4070** ist ein portables Mess-System für die Erfassung und Speicherung von Messdaten, die von Sensoren kommen, die an das Messgerät angeschlossen werden. Die Messdaten können anschließend mit der Software HYDROcom6 ausgelesen und ausgewertet werden.

An das Messgerät kann eine Vielzahl unterschiedlicher Sensoren angeschlossen werden.

- **[Anschlüsse](#page-10-1)** auf Seite 11
- **[Technische Daten](#page-21-1)** auf Seite 22

Jeder andere Einsatz dieses Messgeräts gilt als nicht bestimmungsgemäß. Wenn Sie Fragen haben oder das Messgerät für einen anderen Zweck verwenden möchten, kontaktieren Sie bitte unseren Kundendienst. Wir helfen Ihnen gerne bei eventuell notwendigen Konfigurationen.

### <span id="page-7-1"></span>**Garantie**

Für dieses Messgerät übernehmen wir im Rahmen unserer Garantiebedingungen die Garantie für einwandfreie Beschaffenheit für die Dauer von sechs Monaten. Verschleißteile und Akkumulatoren sind von dieser Garantie ausgenommen. Der Garantieanspruch erlischt, wenn Reparaturen oder Eingriffe von Personen vorgenommen werden, die hierzu nicht von uns ermächtigt sind.

Innerhalb der Garantiezeit beheben wir unentgeltlich Schäden oder Mängel, die nachweislich auf einem Werksfehler beruhen, sofern uns diese unverzüglich, spätestens jedoch innerhalb von sechs Monaten ab Lieferung gemeldet werden. Die Garantieleistung erfolgt nach unserem Ermessen durch kostenlose Instandsetzung mangelhafter Teile oder Ersatz dieser durch einwandfreie Teile.

Senden Sie Geräte, für die eine Garantieleistung beansprucht wird, frachtfrei und mit einer Kopie der Rechnung bzw. des Lieferscheins an die HYDROTECHNIK Kundendienststelle. Die Adresse finden Sie am Ende dieser Anleitung.

# <span id="page-8-0"></span>**Verpflichtungen des Kunden**

Personen, die dieses Messgerät bedienen, müssen:

- **•** alle Regeln der Arbeitssicherheit und Unfallverhütung beachten
- **•** die Anleitung zum **MultiControl 4070** vollständig gelesen und verstanden haben, insbesondere die Sicherheitsanweisungen

**[Sicherheit](#page-2-2)** auf Seite 3.

- **•** die Anleitung zur HYDROlink6 Software vollständig gelesen und verstanden haben
- **•** in der Bedienung des Messgeräts unterwiesen sein

Der Betreiber des Messgeräts muss sicherstellen, dass Personen, die das Messgerät bedienen, die genannten Voraussetzungen erfüllen.

## <span id="page-8-1"></span>**Autorisiertes Personal**

Personen werden als autorisiert angesehen, wenn sie eine abgeschlossene Berufsausbildung, technische Erfahrung, sowie Kenntnis der einschlägigen Normen und Richtlinien haben und in der Lage sind, die ihnen übertragenen Aufgaben einzuschätzen und mögliche Gefahren frühzeitig zu erkennen.

#### <span id="page-8-2"></span>**Bediener des Messgeräts**

Personen werden als autorisiert angesehen, wenn sie in der Bedienung des Messgeräts unterwiesen wurden und diese Anleitung sowie die Anleitung zur HYDROlink6 Software vollständig gelesen und verstanden haben.

#### <span id="page-8-3"></span>**Personal für Installation und Wartung**

Personen werden als autorisiert angesehen, wenn sie in allen Belangen des Messgeräts unterwiesen wurden und diese Anleitung sowie die Anleitung zur HYDROlink6 Software vollständig gelesen und verstanden haben.

# <span id="page-9-0"></span>**Beschreibung des Messgeräts**

In diesem Kapitel finden Sie Informationen zur Funktion des Messgeräts, zu seinen Anschlüssen, LED-Statusanzeigen und technischen Daten, sowie zu der Software, die zum Betrieb des Messgeräts nötig ist.

## <span id="page-9-1"></span>**Eigenschaften des MultiControl 4070**

Das **MultiControl 4070** ist ein praxisgerechtes, bedienfreundliches, portables Mess-System für alle täglichen Messaufgaben.

Bei Verwendung von ISDS-Sensoren erkennt das **MultiControl 4070** während des Einschaltens automatisch die angeschlossenen Sensoren und übernimmt alle Sensorparameter: Messbereich, physikalische Messgröße, Maßeinheit, Signalausgang und charakteristische Kennlinie (Linearisierung).

Sie können auch Sensoren ohne ISDS-Kennung anschließen. In diesem Fall erfolgt die Eingabe der Sensorparameter manuell in der Software HYDROlink6. Die Software ist Teil des Lieferumfangs und dient zur Konfiguration und Steuerung des **MultiControl 4070**. Die Bedienungsanleitung zur Software finden Sie im Download-Bereich unserer Homepage unter *www.hydrotechnik.com*.

Sie können bis zu fünf Sensoren anschließen und alle Messwerte speichern. Berechnungen aus den Messwerten als Differenz, Summe und Leistung, sowie die 1. Ableitung (z. B. Geschwindigkeit aus Weg), stehen als zusätzliche Sonderkanäle für die Speicherung zur Verfügung. Eine Extremwertspeicherung der minimalen und maximalen Messwerte ist immer aktiv und kann in HYDROcom6 angezeigt werden.

Die Messdaten lassen sich per USB, RS232 oder Ethernet an einen PC/Laptop oder das lokale Datennetz übertragen. Die HYDROcom6 Software, die Sie kostenlos auf unserer Homepage unter *www.hydrotechnik.com* herunterladen können, bietet Funktionen zur Auswertung, Darstellung und zum Druck der Messdaten.

Systemvoraussetzungen für Ihren PC/Laptop:

**•** Windows 8 oder neuer

### <span id="page-10-1"></span><span id="page-10-0"></span>**Anschlüsse**

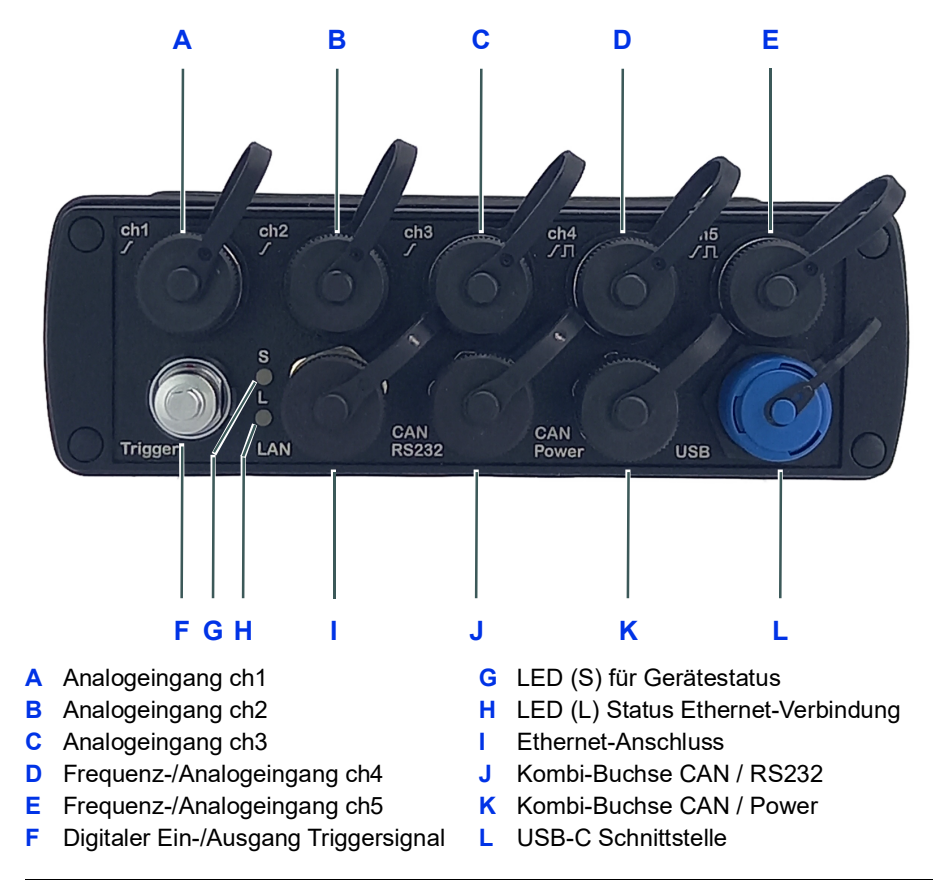

*Bild 5-1: Rückseite des* **MultiControl 4070**

### <span id="page-11-0"></span>**Analogeingänge**

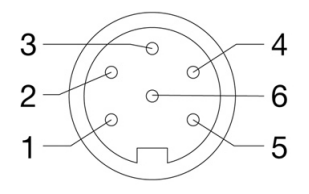

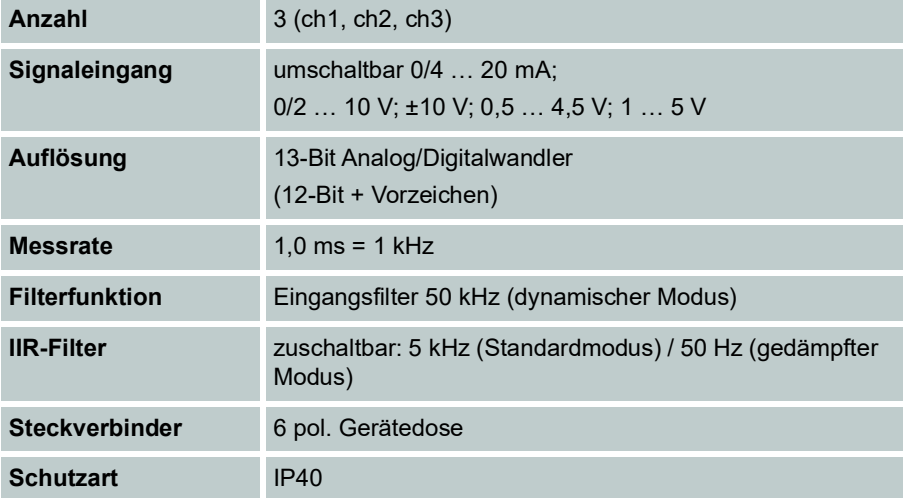

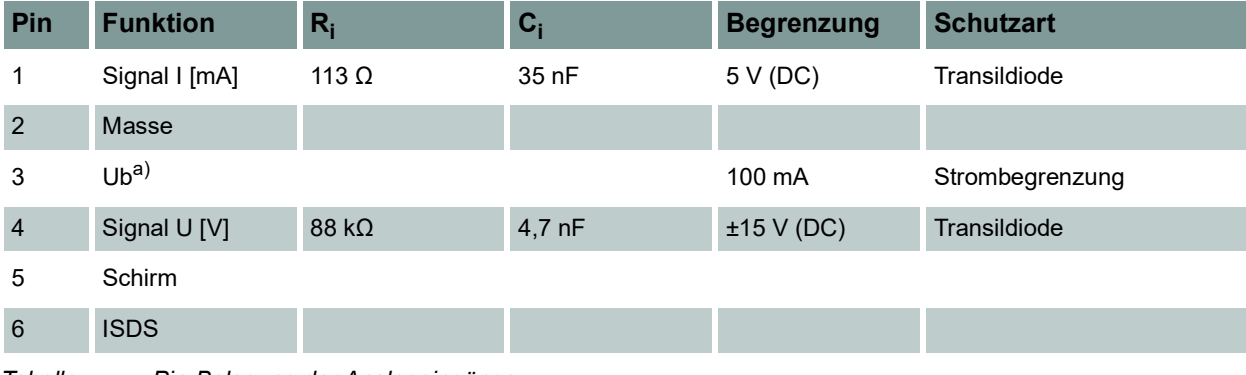

*Tabelle: Pin-Belegung der Analogeingänge*

a) Versorgungsspannung bei Netzbetrieb 15 V

### <span id="page-12-0"></span>**Frequenz-/Analogeingänge**

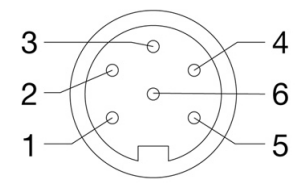

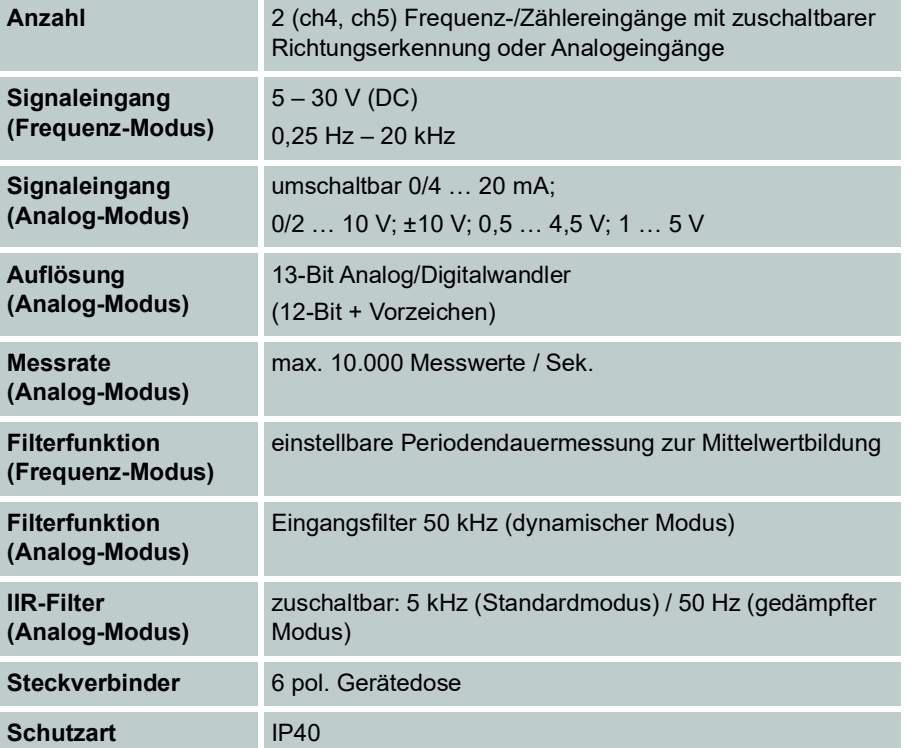

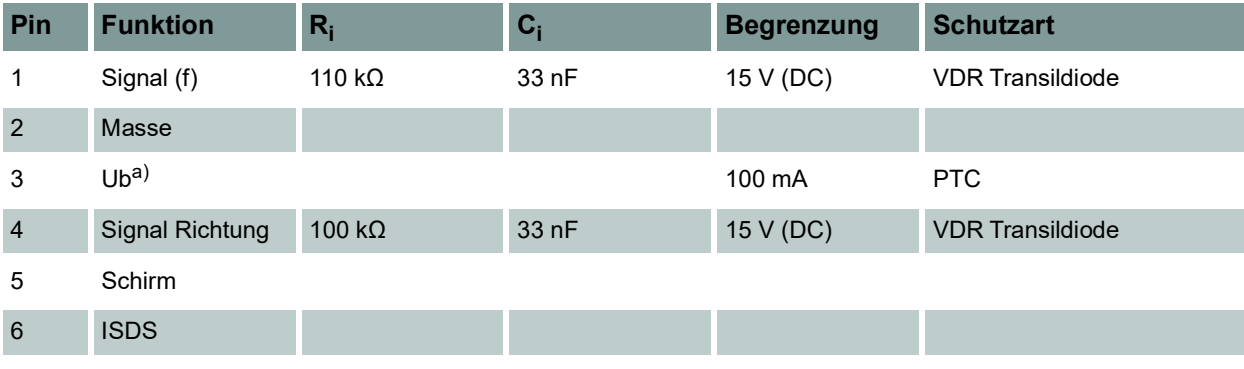

*Tabelle: Pin-Belegung der Frequenz-/Analogeingänge im Frequenz-Modus*

a) Versorgungsspannung bei Netzbetrieb 15 V

### **IZI HYDROTECHNIK**

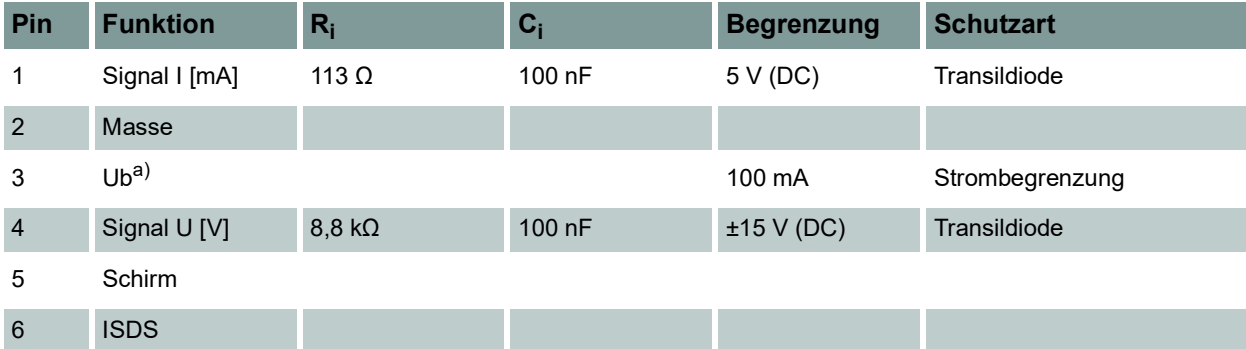

*Tabelle: Pin-Belegung der Frequenz-/Analogeingänge im Analog-Modus*

a) Versorgungsspannung bei Netzbetrieb 15 V

### <span id="page-14-2"></span><span id="page-14-0"></span>**Digitaler Signaleingang**

#### **Hinweis**

**Geräteschaden durch Anschluss induktiver Verbraucher** Wenn ein induktiver Verbraucher, z.B. die Spule eines Magnetventils, an den digitalen Signaleingang angeschlossen wird, kann das Messgerät beschädigt werden. • Schließen Sie nie einen induktiven Verbraucher an den digitalen Signaleingang an.

Der digitale Signaleingang liegt auf den Stiften (Pin 3 und 4) des digitalen Ein-/Ausgangs (Trigger).

Der digitale Signaleingang ist galvanisch getrennt.

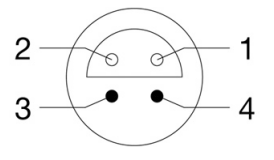

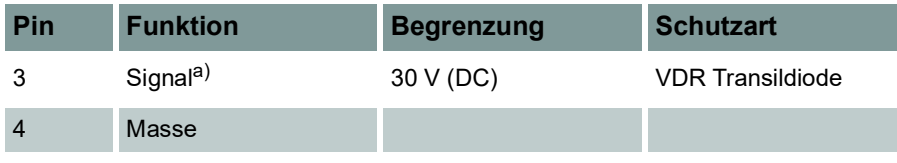

a) 1 mA Konstantstrom *Tabelle: Pin-Belegung digitaler Signaleingang*

#### <span id="page-14-1"></span>**Digitaler Signalausgang**

Der digitale Signalausgang liegt auf den Buchsen (Pin 1 und 2) des digitalen Ein-/Ausgangs (Trigger).

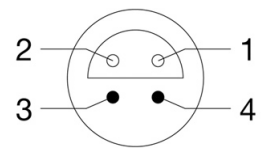

| Pin           | <b>Funktion</b> | <b>Begrenzung</b> | <b>Schutzart</b>        |
|---------------|-----------------|-------------------|-------------------------|
|               | Masse           |                   |                         |
| $\mathcal{P}$ | Signal          | $Ub/10$ mA        | <b>VDR Transildiode</b> |

*Tabelle: Pin-Belegung digitaler Signalausgang*

### <span id="page-15-0"></span>**Ethernet-Anschluss**

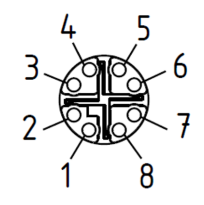

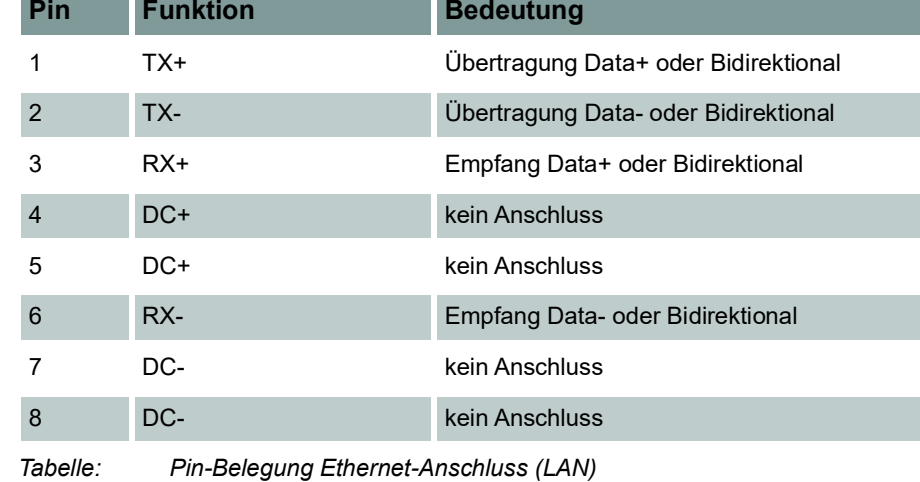

### <span id="page-15-1"></span>**Kombibuchse CAN / RS 232**

 $\mathbf{1}$  $\overline{7}$ 6 5

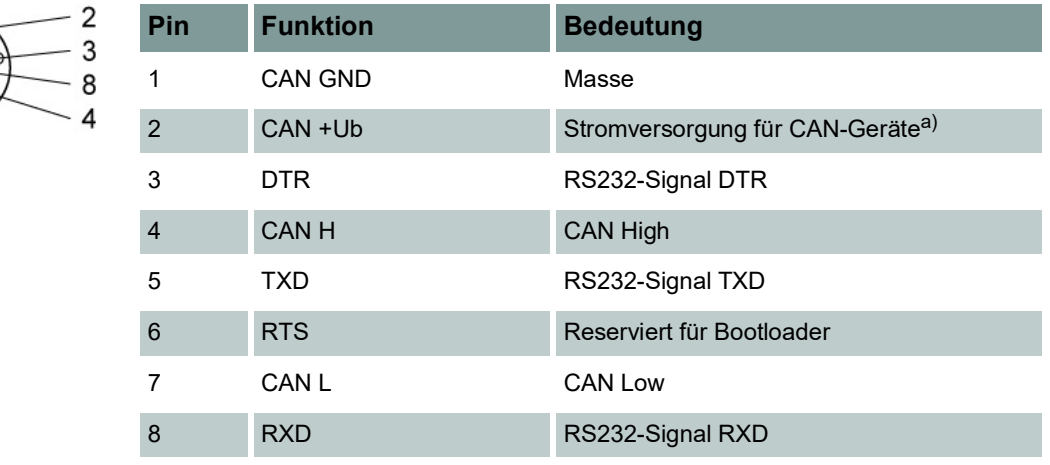

 $a)$  ~14,6 bis 15 V, max. 800 mA (Netz) / ~13 V (DC), 180 mA (Batterie) *Tabelle: Pin-Belegung Kombibuchse CAN / RS 232*

#### <span id="page-16-0"></span>**Kombibuchse CAN / Power**

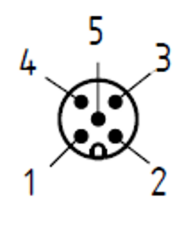

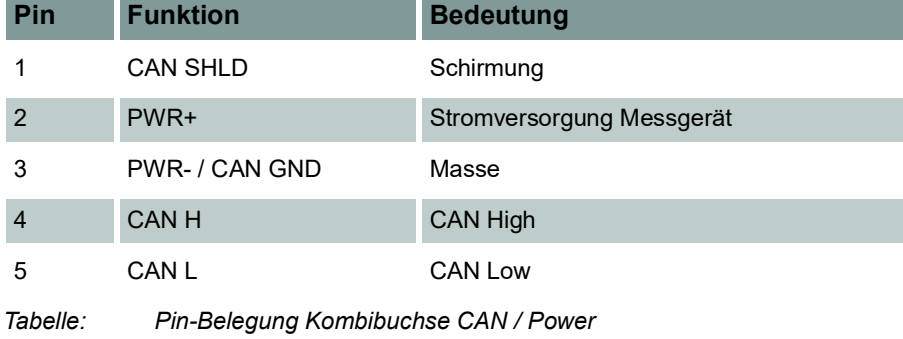

### <span id="page-16-1"></span>**USB-C Schnittstelle**

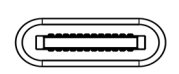

Die USB-C Schnittstelle dient der Kommunikation mit einem PC/Laptop. HYDROTECHNIK empfiehlt diese Verbindung für die Inbetriebnahme und Konfiguration der Sensoren mit der HYDROlink6 Software.

**DEU**

### **IZI HYDROTECHNIK**

# <span id="page-17-0"></span>**LED Statusanzeigen**

### <span id="page-17-2"></span><span id="page-17-1"></span>**Status am EIN/AUS-Taster**

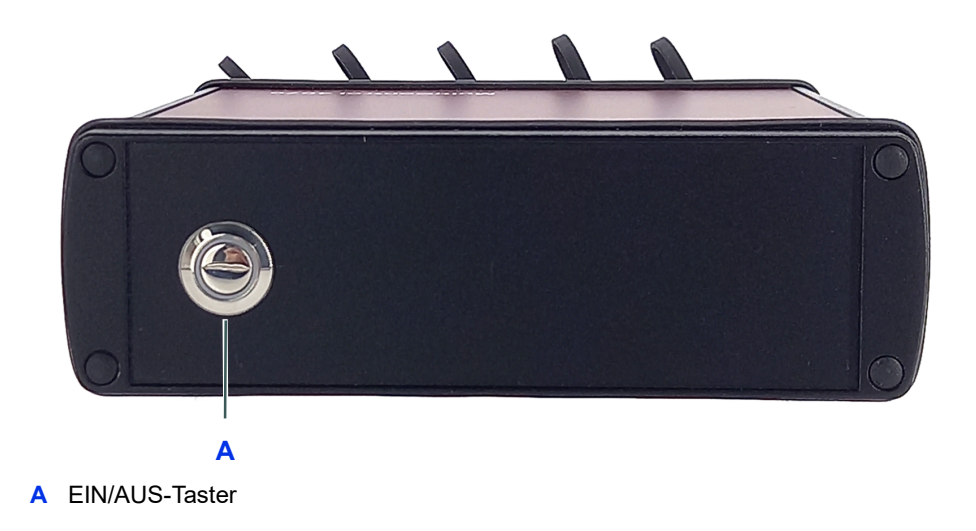

*Bild 5-2: Vorderseite des* **MultiControl 4070**

Der beleuchtete EIN/AUS-Taster auf der Vorderseite des **MultiControl 4070** zeigt folgende Gerätestatus an:

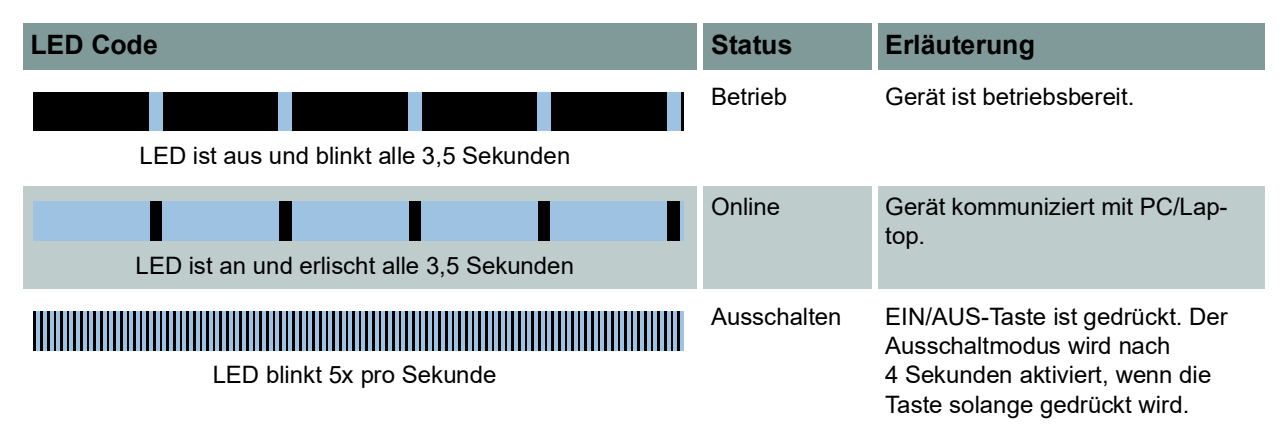

*Tabelle: Statusanzeige am EIN/AUS-Taster*

**DEU**

#### <span id="page-18-1"></span><span id="page-18-0"></span>**Status an der Geräterückseite - LED (S)**

Die obere LED (S) auf der Rückseite des Geräts zeigt weitere Gerätestatus an. Folgende Betriebs- und Fehleranzeigen sind möglich:

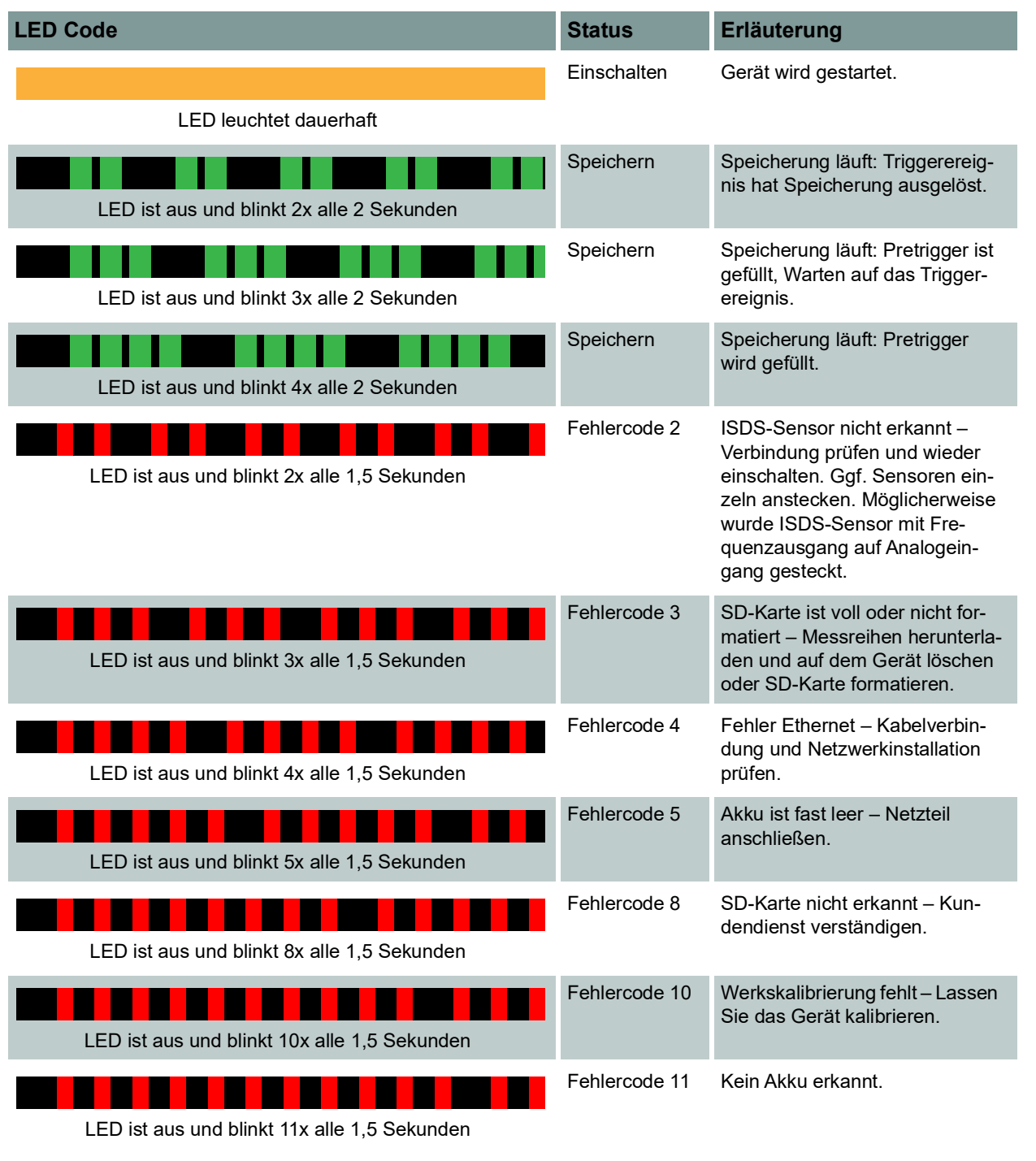

*Tabelle: Statusanzeige an der Geräterückseite - LED (S)*

### <span id="page-19-0"></span>**Status an der Geräterückseite - LED (L)**

Die untere LED (L) auf der Rückseite des **MultiControl 4070** zeigt den Status der Ethernet-Verbindung an. Folgende Anzeigen sind möglich.

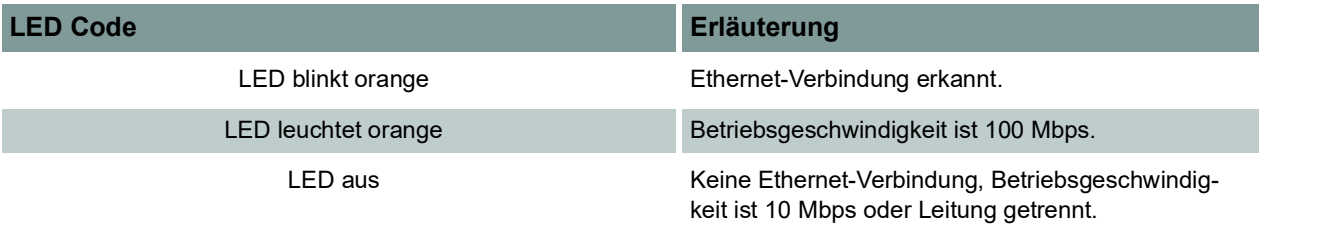

*Tabelle: Statusanzeige an der Geräterückseite - LED (L)*

### <span id="page-20-0"></span>**Software**

#### <span id="page-20-1"></span>**HYDROlink6 Advanced**

Mit dieser Software wird das Messgerät von einem PC/Laptop aus konfiguriert und bedient.

Nähere Informationen zur Installation und Bedienung der HYDROlink6 Software finden Sie im Download-Bereich unserer Homepage unter *www.hydrotechnik.com*.

#### <span id="page-20-2"></span>**HYDROcom6**

Nach der Übertragung der Messdaten vom Messgerät auf einen PC/Laptop können Sie mit dieser Software die Messdaten auswerten, aufbereiten und grafisch darstellen.

Nähere Informationen zu Installation und Bedienung von HYDROcom6 finden Sie im Download-Bereich unserer Homepage unter *www.hydrotechnik.com*.

#### <span id="page-20-3"></span>**Firmware**

Die Firmware ist auf dem Messgerät vorinstalliert und nimmt eine Zwischenstellung zwischen der Hardware des Messgeräts und der Software HYDROlink6 und HYDROcom6 ein.

Im Download-Bereich unserer Homepage unter *www.hydrotechnik.com* finden Sie das HYDROTECHNIK Kundencenter, mit dem Sie automatisch über Firmware-Updates informiert und zum Aktualisieren aufgefordert werden.

# <span id="page-21-1"></span><span id="page-21-0"></span>**Technische Daten**

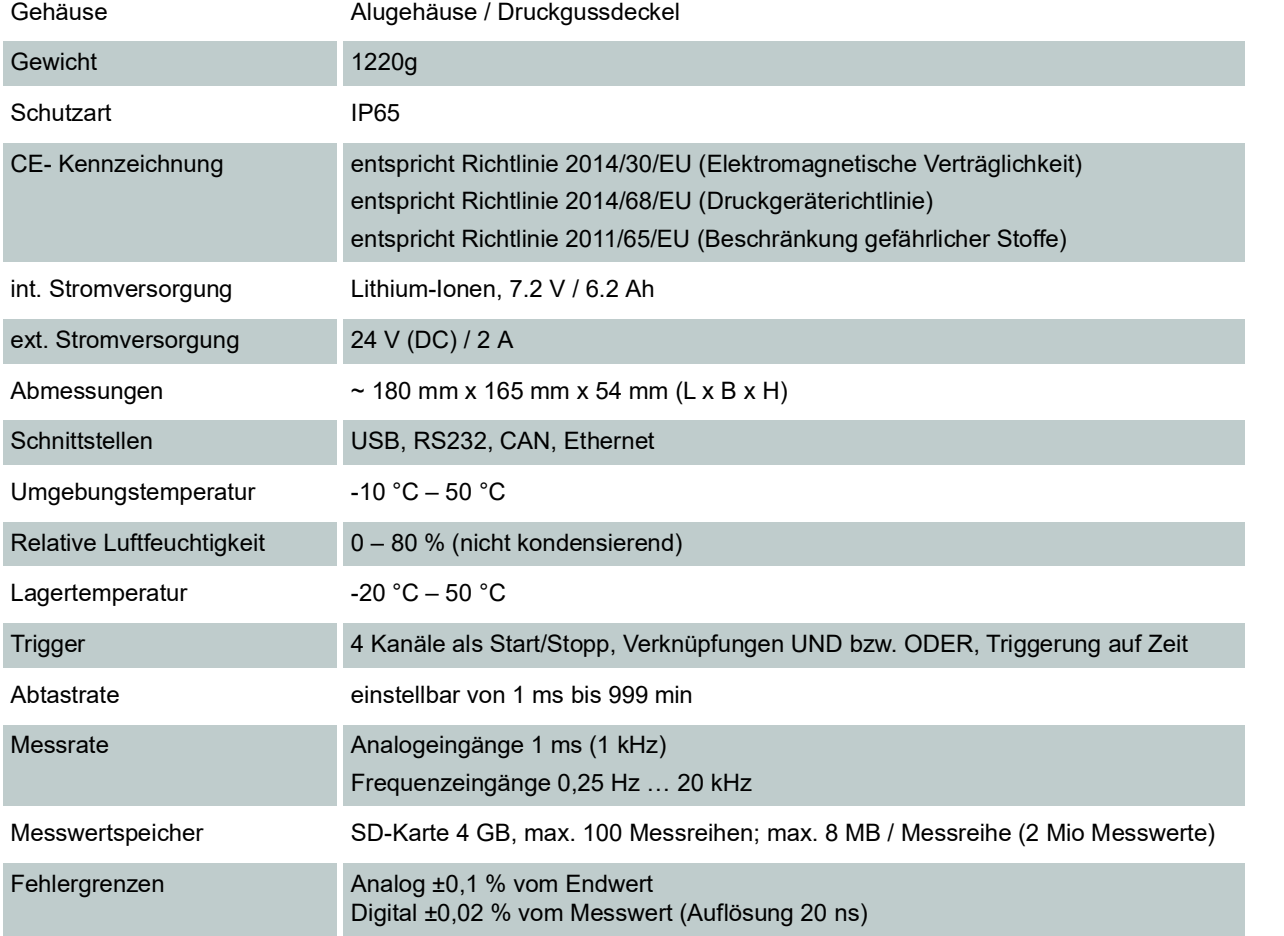

# <span id="page-22-0"></span>**Inbetriebnahme**

Bevor Sie Messungen mit dem Gerät durchführen, müssen Sie prüfen, ob alle Teile vollständig und intakt geliefert wurden. Sie müssen die Akkus laden und diese Betriebsanleitung lesen.

Das Anschließen und Konfigurieren der Sensoren ist an folgender Stelle beschrieben:

- **[Sensoren anschließen](#page-27-1)** auf Seite 28
- **[Messgerät konfigurieren und bedienen](#page-28-2)** auf Seite 29

### <span id="page-22-1"></span>**Lieferung kontrollieren**

Das Messgerät wird von HYDROTECHNIK ausgeliefert und von geeigneten Transportunternehmen bzw. Paketdiensten transportiert. Zum Zeitpunkt der Anlieferung bei Ihnen sollten Sie überprüfen:

- **•** Stimmt die Anzahl gelieferter Transportbehälter mit dem HYDROTECHNIK-Lieferschein überein?
- **•** Ist die Verpackung frei von sichtbaren Schäden?
- **•** Sind Messgerät und Zubehör frei von sichtbaren Schäden?
- **•** Gibt es irgendwelche Anzeichen für nicht-schonende Behandlung während des Transports (z. B. Verbrennungen, Kratzer, Farbanhaftungen)?

Um alle Ansprüche gegenüber dem Transportunternehmen zu erhalten, sollten Sie mögliche Transportschäden dokumentieren (z. B. mit Fotografien und einem schriftlichen Protokoll), bevor Sie das Messgerät auspacken.

HYDROTECHNIK ist nicht verantwortlich für Transportschäden und kann hierfür keinerlei Haftung übernehmen.

## <span id="page-23-0"></span>**Lieferumfang prüfen**

Entfernen Sie vorsichtig die Transportverpackung. Beachten Sie alle Gesetze und Vorschriften zur Entsorgung der Verpackungsmaterialien. Nach dem Auspacken sollten Sie folgende Teile vor sich haben:

- **•** Messgerät **MultiControl 4070**
- **•** Tischnetzgerät, 264 VAC / 24 VDC
- **•** USB-C Datenübertragungskabel
- **•** Ethernet-Anschlusskabel
- **•** Seriennummer-Key für die Software HYDROlink6 Advanced

Kontrollieren Sie den Lieferumfang anhand des Lieferscheins und der Bestellunterlagen. Melden Sie Abweichungen unverzüglich bei HYDROTECHNIK. Spätere Reklamationen auf unvollständige Lieferung können nicht akzeptiert werden.

### <span id="page-23-2"></span><span id="page-23-1"></span>**Akkus laden**

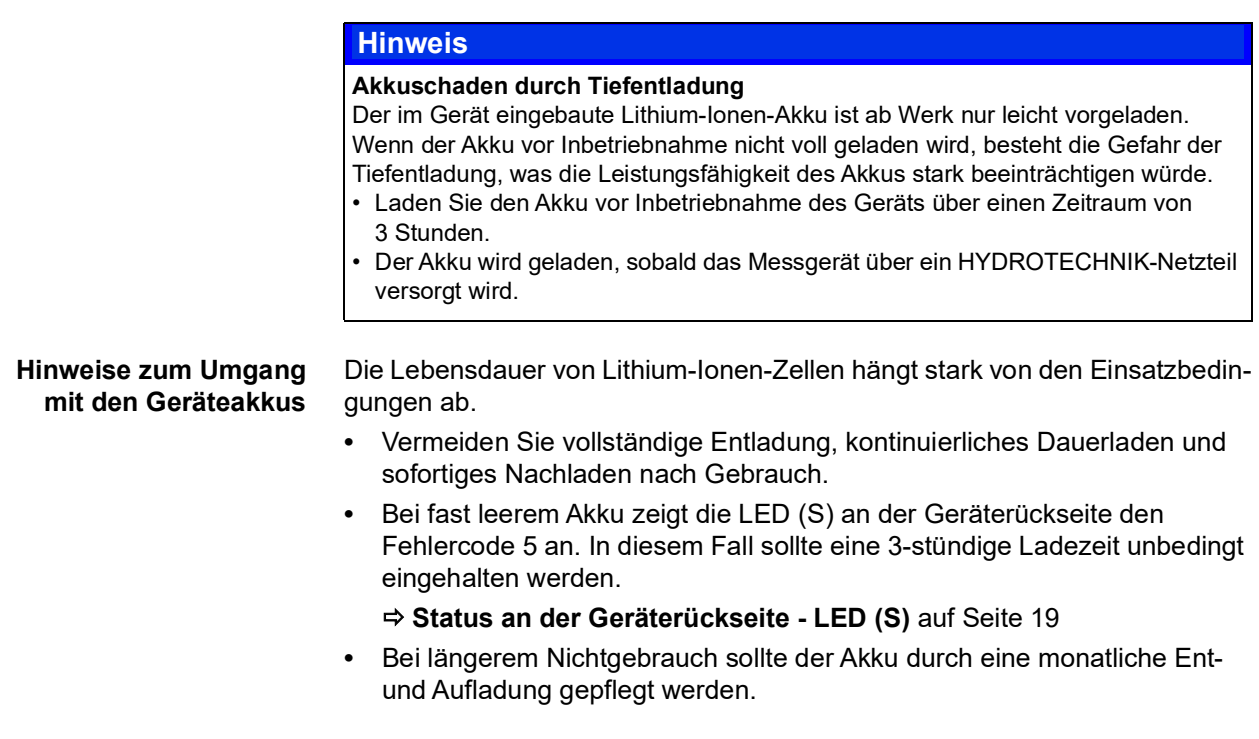

# <span id="page-24-0"></span>**Bedienungsanleitung anzeigen**

Die Bedienungsanleitung finden Sie als PDF im Download-Bereich unserer Homepage unter *www.hydrotechnik.com* oder auf dem Messgerät.

#### **Bedienungsanleitung auf Messgerät anzeigen**

- **1** Schalten Sie das Messgerät und den PC/Laptop ein.
- **2** Verbinden Sie Messgerät und PC/Laptop mit einem USB-C-Kabel.

**[Anschlüsse](#page-10-1)** auf Seite 11.

**3** Warten Sie, bis das Messgerät erkannt wurde.

Das Messgerät wird als Wechseldatenträger erkannt.

**4** Öffnen Sie die Bedienungsanleitung in der Partition **DOCU-VOL** des Messgeräts.

**[Interner Datenspeicher](#page-31-2)** auf Seite 32.

 $\blacksquare$ 

# <span id="page-25-0"></span>**Bedienung**

In diesem Kapitel wird die Bedienung des Messgeräts erklärt:

- **• [Gerät ein- und ausschalten](#page-26-0)**
- **• [Sensoren anschließen](#page-27-0)**
- **• [Messgerät konfigurieren und bedienen](#page-28-0)**
- **• [Kopplung mehrerer Messgeräte](#page-29-0)**
- **• [MultiXtend anbinden](#page-30-0)**
- **• [Daten auslesen und auswerten](#page-31-0)**
- **• [Gerät zurücksetzen](#page-34-0)**

Die Software HYDROlink6 und HYDROcom6, die Sie für einige dieser Bedienhandlungen brauchen, werden hier nicht beschrieben. Beachten Sie dazu die separate Software-Dokumentation im Download-Bereich unserer Homepage unter *www.hydrotechnik.com*.

### <span id="page-26-0"></span>**Gerät ein- und ausschalten**

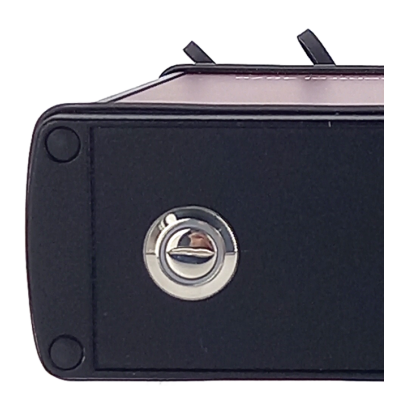

*Bild 7-1: Vorderseite des* **MultiControl 4070** *- beleuchteter EIN/AUS-Taster*

Wenn Sie ISDS-Sensoren verwenden, werden die Sensorparameter automatisch eingelesen. Wenn Sie andere Sensoren verwenden, müssen Sie die Sensorparameter zunächst in der Software HYDROlink6 eingeben, bevor Sie das Gerät einschalten.

#### **[Messgerät konfigurieren und bedienen](#page-28-0)** auf Seite 29

#### **Gerät ein- und ausschalten**

- **1** Prüfen Sie vor dem Einschalten, ob die gewünschten Sensoren angeschlossen sind.
- **2** Einschalten: EIN/AUS-Taster > 2 Sekunden gedrückt halten bis die Beleuchtung angeht.
- **3** Selbsttest abwarten bis die Beleuchtung in einen Blinkrhythmus wechselt.

Während des Selbsttests beobachten, ob die obere LED (S) auf der Rückseite des Geräts einen Fehlerzustand anzeigt.

**[Status an der Geräterückseite - LED \(S\)](#page-18-1)** auf Seite 19

- **4** Gerät verwenden.
- **5** Ausschalten: EIN/AUS-Taster > 4 Sekunden gedrückt halten bis die Beleuchtung erlischt. Während dieser Zeit blinkt die Beleuchtung.

#### **[Status am EIN/AUS-Taster](#page-17-2)** auf Seite 18

Das Gerät speichert alle Daten und Einstellungen, bevor die Gerätesoftware heruntergefahren wird.

 $\blacksquare$ 

# <span id="page-27-1"></span><span id="page-27-0"></span>**Sensoren anschließen**

#### **Sensoren anschließen**

- **1** Schalten Sie das Gerät aus.
- **2** Schließen Sie die gewünschten Sensoren an die passenden Eingänge an.

**[Anschlüsse](#page-10-1)** auf Seite 11

**3** Schalten Sie das Gerät ein.

 $\blacksquare$ 

## <span id="page-28-2"></span><span id="page-28-0"></span>**Messgerät konfigurieren und bedienen**

HYDROTECHNIK empfiehlt, die Erstinbetriebnahme über eine USB-Verbindung vorzunehmen. Verwenden Sie dazu das im Lieferumfang enthaltene USB (Typ C) Datenübertragungskabel.

Das Messgerät wird mit der Software HYDROlink6 Advanced konfiguriert und bedient. Die Software gehört zum Lieferumfang. Beachten Sie die Dokumentation dazu im Download-Bereich unserer Homepage unter *www.hydrotechnik.com*.

#### **Messgerät konfigurieren**

- **1** Installieren Sie die Software HYDROlink6 Advanced auf einem PC/Laptop.
- **2** Schalten Sie Messgerät und PC/Laptop ein.
- **3** Verbinden Sie Messgerät und PC/Laptop mit einem USB-C-Kabel.
	- **[Anschlüsse](#page-10-1)** auf Seite 11
- **4** Warten Sie, bis das Messgerät erkannt wurde.
- **5** Konfigurieren Sie das **MultiControl 4070** vom PC/Laptop aus.
	- **[Konfigurationsarbeiten mit HYDROlink6](#page-28-1)** auf Seite 29
- $\blacksquare$

#### <span id="page-28-1"></span>**Konfigurationsarbeiten mit HYDROlink6**

Bevor Sie mit dem **MultiControl 4070** messen können, müssen Sie das Gerät mit der Software HYDROlink6 konfigurieren.

Je nach Messaufgabe sind andere Konfigurationsarbeiten durchzuführen, zum Beispiel:

- **•** Sensorparameter einstellen (nicht nötig für ISDS-Sensoren)
- **•** Speicherparameter definieren
- **•** Anzeigenparameter definieren
- **•** CAN-Kanäle definieren (falls verwendet)

Die Bedienungsanleitung der HYDROlink6 Software finden Sie im Download-Bereich unserer Homepage unter *www.hydrotechnik.com*.

## <span id="page-29-0"></span>**Kopplung mehrerer Messgeräte**

Sie können mehrere **MultiControl 4070** Messgeräte koppeln und so die Anzahl der zur Verfügung stehenden Eingangskanäle nahezu beliebig vergrößern. Beachten Sie dabei jedoch, dass für alle beteiligten Messgeräte folgende Parameter identisch programmiert sein müssen:

- **•** Abtastrate
- **•** Speicherzeit
- **•** Pretrigger

Die Messgeräte werden auf folgende Weise elektrisch miteinander verbunden:

#### <span id="page-29-1"></span>**Kopplung von zwei Messgeräten**

Verwenden Sie das Verbindungskabel TKZ 8824-F2-00.50 und verbinden Sie die Trigger-Buchsen miteinander.

#### <span id="page-29-2"></span>**Kopplung mehrerer Messgeräte**

Verwenden Sie die Verbindungskabel für externe Trigger TKZ 8824-D8-05.00 und koppeln Sie die Messgeräte seriell oder parallel.

#### <span id="page-29-3"></span>**Verwenden des MultiXtend Trigger**

Für die Kopplung von mehr als zwei Geräten empfehlen wir die Verwendung des MultiXtend Trigger (TKZ 316A-00-00.50). Dieses vereinfacht die Kopplung und ermöglicht die Verwendung der Standard-Verbindungskabel (TKZ 8824-F2-00.50).

Nähere Informationen zum Koppeln von Messgeräten finden Sie in der Bedienungsanleitung der Software HYDROlink6 im Kapitel "Koppeln mehrerer Messgeräte".

### <span id="page-30-0"></span>**MultiXtend anbinden**

Mit den Kanalerweiterungsmodulen der MultiXtend Produktfamilie können zusätzlich analoge oder Frequenz-Eingangskanäle an das **MultiControl 4070** angeschlossen werden. Ebenfalls können Thermoelemente oder Bluetooth-Elemente angeschlossen werden. Die Signale werden im MultiXtend digitalisiert, über den CAN-Bus an das Messgerät übertragen und auf dem Messgerät gespeichert.

Um ein MultiXtend am **MultiControl 4070** zu nutzen, müssen Sie zuvor folgende Einstellungen mit der Software HYDROlink6 vornehmen:

- **•** CAN Bus aktivieren
- **•** CAN Kanäle programmieren
- **•** Stromversorgung des MultiXtend aktivieren

Das MultiXtend kann sowohl durch ein eigenes Netzteil als auch vom **MultiControl 4070** (Kombi-Buchse CAN / Power) mit Strom versorgt werden. Soll eine Stromversorgung vom Messgerät aus erfolgen, muss diese aktiviert werden.

**•** MultiXtend starten

Nach dem Anschluss der Versorgungsspannung muss das MultiXtend gestartet werden, da es sonst keine Messsignale sendet. Nach Wegfall der Versorgungsspannung oder dem Ausschalten des Messgeräts muss das MultiXtend jeweils neu gestartet werden.

### <span id="page-31-0"></span>**Daten auslesen und auswerten**

Die Messdaten werden mit der Software HYDROcom6 aus dem internen Speicher des Messgeräts ausgelesen und ausgewertet. Die Software gehört zum Lieferumfang. Beachten Sie dazu die separate Software-Dokumentation im Download-Bereich unserer Homepage unter *www.hydrotechnik.com*.

#### **Daten auslesen und auswerten**

- **1** Installieren Sie die Software HYDROcom6 auf einem PC/Laptop.
- **2** Schalten Sie Messgerät und PC/Laptop ein.
- **3** Verbinden Sie Messgerät und PC/Laptop mit einem USB-C-Kabel, RS232-Kabel oder Ethernet-Kabel.

#### **[Anschlüsse](#page-10-1)** auf Seite 11

**4** Warten Sie, bis das Messgerät erkannt wurde.

Bei einer USB-Verbindung wird das Messgerät als Wechseldatenträger erkannt.

- **5** Übertragen Sie die Messdaten vom Messgerät auf den PC/Laptop.
- **6** Werten Sie die Messdaten mit HYDROcom6 aus.
- $\blacksquare$

#### <span id="page-31-2"></span><span id="page-31-1"></span>**Interner Datenspeicher**

Der interne Speicher des Messgeräts (SD-Karte) hat zwei Partitionen:

**• DATA-VOL**

Allgemeiner Datenspeicher, z. B. für Sensordatenbanken, Messreihen und Prüfablaufdateien.

**• DOCU-VOL**

Hier finden Sie die Bedienungsanleitung und Datenblätter zum Gerät.

**DEU**

### **IZI HYDROTECHNIK**

#### <span id="page-32-0"></span>**Verzeichnisse der DATA-VOL Partition**

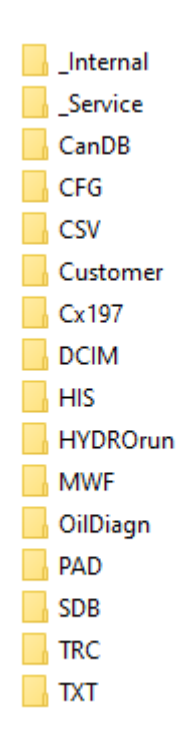

Auf der Partition **DATA-VOL** ist eine Verzeichnisstruktur angelegt. Je nach Dateityp werden die Dateien in unterschiedlichen Ordnern abgelegt.

Möglicherweise finden Sie nicht alle der hier aufgeführten Ordner auf dem Gerät. Die angezeigten Ordner hängen von der Geräteversion ab.

- **\_Internal** Interne System-Dateien für die Ölzustands-Analyse, z. B. Öldatenbank, Messstellen-Datenbank und Datenbank für die Sensorzuordnung
- **\_Service** Dateien für Diagnose und Service
- **CanDB** Konfigurationsdateien für CAN-Datenbanken (**\*.CDB**)
	- **CFG** Gespeicherte Gerätekonfigurationen (**\*.CFG**)
	- **CSV** Konvertierte Tabellen- oder Datenbank-Dateien im CSV-Format (**\*.CSV**)
- **Customer** Kundenspezifische Dateien
	- **Cx197** Diagnose-Dateien von HySense CX197
	- **DCIM** Bild-Dateien der Screenshots im Bitmap-Format (**\*.BMP**)
		- **HIS** Historie-Dateien, die aus den Ölzustandssensoren ausgelesen werden:
			- **•** Historie-Datei eines Patricks (**\*.PHIS**)
			- **•** Historie-Datei eines Viskositätssensor (**\*.VHIS**)
			- **•** Historie-Datei eines Feuchtesensors (**\*.HHIS**)
			- **•** Historie-Datei eines Füllstandssensor (**\*.LHIS**)

### **IZI HYDROTECHNIK**

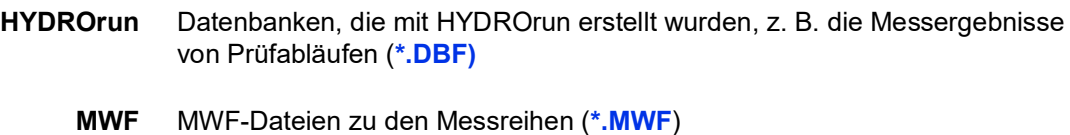

**OilDiagn** Messergebnisse von Ölzustandssensoren:

- **•** Ölzustandsdiagnose-Datei des Sensors Patrick (**\*.OCDP**)
- **•** Ölzustandsdiagnose-Datei des Viskositätssensors CV100 (**\*.OCDV**)
- **•** Ölzustandsdiagnose-Datei des Feuchtesensors CM100 (**\*.OCDM**)
- **•** Ölzustandsdiagnose-Datei des Füllstandssensor CL1xx (**\*.OCDL**)
- **•** Ölzustandsdiagnose-Datei des Verschmutzungssensors CW100 (**\*.OCDW**)
- **PAD** Prüfablauf-Dateien und Testsequenzen (**\*.PAD**)
- **SDB** Gespeicherte Sensoreinstellungen (**\*.SDB**)
- **TRC** Gespeicherte TRACE-Dateien (CAN-Traces) (**\*.TRC**)
- **TXT** Gespeicherte Text-Dateien (**\*.TXT**)

### <span id="page-34-0"></span>**Gerät zurücksetzen**

Durch das Zurücksetzen des Geräts werden alle benutzerdefinierten Parameter und Einstellungen (Kanäle, Speicher usw.) gelöscht. Alle Daten auf der SD-Karte bleiben erhalten (Messreihen, Sensor- und CAN-Datenbanken, Projekte, Prüfabläufe, Datenbanken aus Prüfabläufen, usw.).

#### **Gerät zurücksetzen**

**1** Gerät mit EIN/AUS-Taster einschalten und Taster gedrückt halten.

Die grüne LED beginnt zu blinken.

Nach weiteren 4 Sekunden erlischt die grüne LED und die rote LED beginnt zu blinken.

**2** Lassen Sie den Taster los und drücken Sie dann 5x den Taster.

Jeder Tastendruck wird mit einem kurzen Aufleuchten der grünen LED bestätigt.

Anschließend wird der Geräte-Reset ausgeführt.

 $\blacksquare$ 

# <span id="page-35-0"></span>**Reinigung und Wartung**

In diesem Kapitel erfahren Sie, wie Sie das Gerät reinigen müssen, wo es kalibriert werden kann und welche Informationen der Kundendienst braucht, wenn es repariert werden muss.

# <span id="page-35-1"></span>**Reinigung**

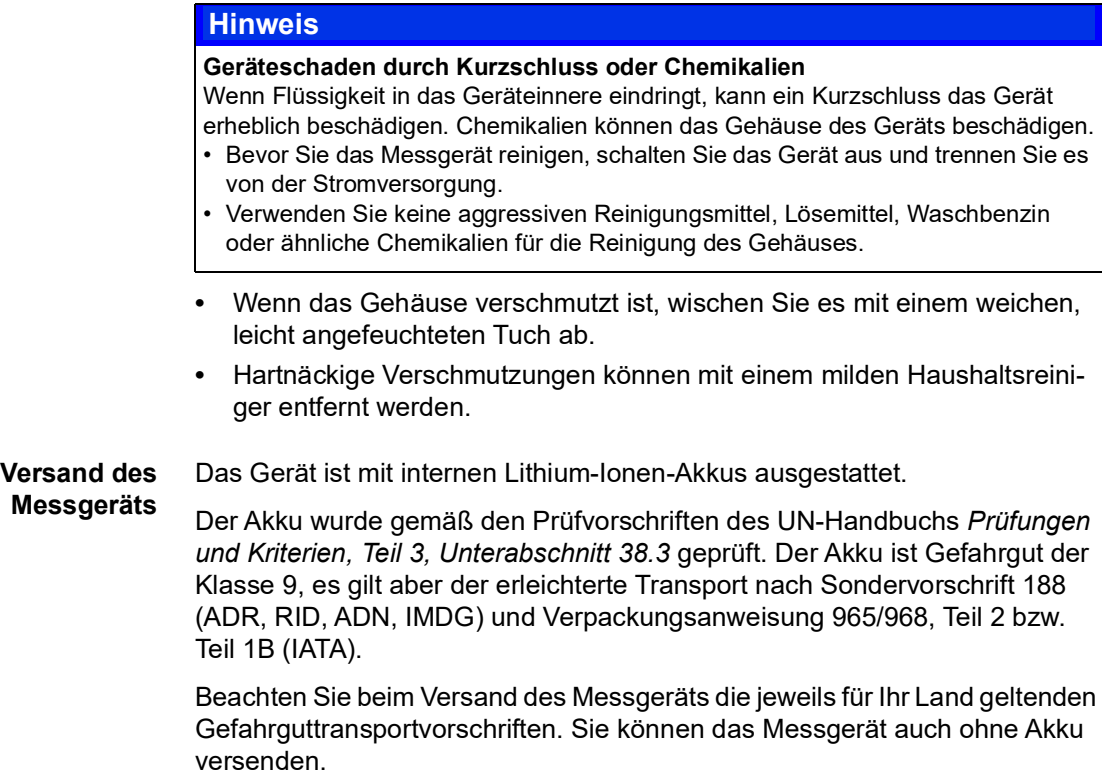

### <span id="page-36-0"></span>**Wartung**

Das Messgerät arbeitet wartungsfrei. Es ist jedoch erforderlich, das Gerät regelmäßig kalibrieren zu lassen. Bei häufigem Gebrauch empfehlen wir eine Kalibrierung alle zwei Jahre durch unser Kalibrierlabor:

HYDROTECHNIK GmbH

Holzheimer Straße 94-96 D-65549 Limburg

Tel.: +49 6431 4004 555

E-Mail: *service@hydrotechnik.com* Internet: *www.hydrotechnik.com*

### <span id="page-36-1"></span>**Reparatur**

Im Falle einer Reparatur setzen Sie sich bitte mit unserem Kundendienst in Verbindung.

Halten Sie folgende Informationen bereit, bevor Sie uns kontaktieren. Wenn Sie das Gerät einschicken, sollten diese Informationen ebenfalls beigefügt werden.

- **•** Unternehmen, Abteilung, Ansprechpartner
- **•** Adresse, Telefon- und Faxnummer, E-Mail Adresse
- **•** Beanstandetes Teil (Messgerät, Sensor, Kabel, Netzteil)
- **•** Verwendeter PC/Laptop (CPU, Betriebssystem, RAM, HDD)
- **•** Version der eingesetzten Software **(**HYDROcom6 oder HYDROlink6)
- **•** Fehlerbeschreibung
	- Lassen Sie die Einstellungen am Messgerät so wie sie zum Zeitpunkt des Fehlers waren.
	- Beschreiben Sie kurz die Messaufgabe
	- Listen Sie die verwendeten Sensoren
	- Beschreiben Sie die Geräteeinstellungen, z.B. die Speicherparameter, Trigger, Messrate usw.

# <span id="page-37-0"></span>**Kundendienst**

Kontaktieren Sie den HYDROTECHNIK Kundendienst unter folgender Adresse:

HYDROTECHNIK GmbH

Holzheimer Straße 94-96 D-65549 Limburg

Tel.: +49 6431 4004 555

E-Mail: *service@hydrotechnik.com* Internet: *www.hydrotechnik.com*

**IGI HYDROTECHNIK**